# 

Setup Guide Ultimate Ears™ 4000

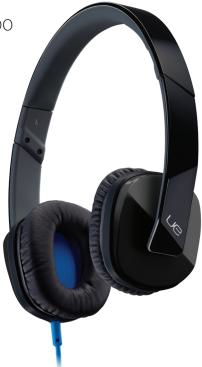

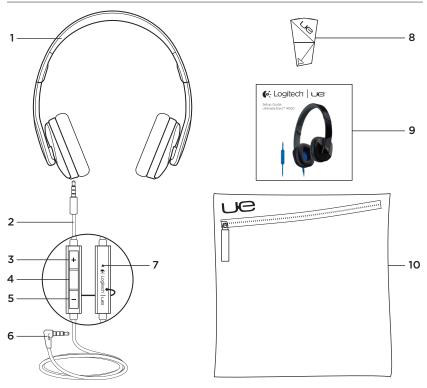

### Know your product

- 1. Headphones
- 2. Detachable audio cable
- 3. Volume up
- 4. Media/calling controls
  - One click: Play/pause (audio) Call answer/hang up (phone)
  - Double click: Next track (audio)
  - Triple click: Previous track (audio)
  - One click, then click and hold: Fast forward (audio)
  - Two clicks, then click and hold: Rewind (audio)
  - Click and hold: Activate/deactivate voice dial<sup>1</sup>
- 1 Function varies by phone. Activates Siri\* on iPhone\* 4S.

- 5. Volume down
- 6. 3.5 mm connector
- 7. Microphone
- 8. Sharing adapter
- 9. Documentation
- 10. Travel pouch

#### Set up your product

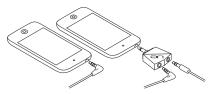

Connect the headphones to a device with a 3.5 mm headphone jack. To share audio (with no voice support), use the Sharing adapter.

## Visit Product Central

There's more information and support online for your product. Take a moment to visit Product Central to learn more about your new headphones.

Browse online articles for setup help, usage tips, or information about additional features. If your headphones have optional software, learn about its benefits and how it can help you customize your product.

Connect with other users in our Community Forums to get advice, ask questions, and share solutions.

At Product Central, you'll find a wide selection of content:

- Tutorials
- Troubleshooting
- Support community
- Software downloads
- Online documentation
- Warranty information
- Spare parts (when available)

Go to www.logitech.com/support/ue4000

# Troubleshooting

#### No sound or faint sound

- Fully insert the cable connector into the headphone jack on your device.
- Check the cable attachment to the headphones.
- Try increasing headphone volume.
- Check the volume in your media application.
- Restart your media application.
- Make sure the straight connector is attached to the headphones, and the angled connector is attached to your audio source.

• Headphones not working with a computer Specify audio settings for your operating system:

Windows® (Control Panel)

- Voice playback and recording: Computer's soundcard
- Sound playback: Computer's speakers

Mac\* OS X (Preferences)

- Sound input: Internal microphone
- · Sound output: Internal speakers

For more information, go to www.logitech. com/support/ue4000. Also refer to your operating system documentation.

What do you think?

Please take a minute to tell us. Thank you for purchasing our product.

#### www.logitech.com/ithink

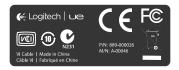

# www.logitech.com/support/ue4000

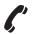

Australia New Zealand 1800 025 544 0800 447 366 
 Singapore
 800-6011-372

 United States
 +1 646-454-3200

# Construction Logitech<sup>®</sup>

# Power to the music

### www.logitech.com

© 2012 Logitech. All rights reserved. Logitech, the Logitech logo, and other Logitech marks are owned by Logitech and may be registered. Apple, iPhone, Mac, the Mac logo, and Siri are trademarks of Apple Inc., registered in the U.S. and other countries. Microsoft, Windows Vista, Windows, and the Windows logo are trademarks of the Microsoft group of companies. All other trademarks are the property of their respective owners. Logitech assumes no responsibility for any errors that may appear in this manual. Information contained herein is subject to change without notice.

620-004205.004